## **DIY-ROBOTICS TUTORIAL**

Switching User Frames without changing the physical points position.

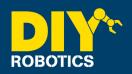

This procedure is use to change user frame number to a section or all of a program points.

- 1 PRESS --> [ SELECT ]
- **2** Choose the program you want to make user frame reference changes.
- 3 PRESS --> [ENTER]
- 4 PRESS --> [ MENU ]
- 5 SELECT -->[1]1UTILITIES
- 6 SELECT --> [ 9 ] 9 Frame Offset
- 7 PRESS --> [ **F4** ] [CHOICE]
- 8 Select the program in which the changes have to be made.
- 9 PRESS --> [ENTER]
- 10 Using Arrow --> Scroll down to the 2nd line.
- 11 PRESS --> [ F4 ] [PART]
- 12 Using Arrow --> Scroll down to the 3rd line.
- 13 ENTER --> The **number** where the changes should start.

## DIY-ROBOTICS TUTORIAL

Switching User Frames without changing the physical points position.

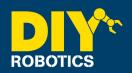

- 14 PRESS --> [ ENTER ]
- 15 Using Arrow --> Scroll down to the 5th line.
- **16** ENTER --> A **new program name** (or keep the same one.)
- 17 PRESS --> [ ENTER ]
- 18 Using Arrow --> Scroll down to the 6th line.
- If you kept the same program name, enter a program line number where the lines with the switched frames will be copied. If you have changed the program name the step before, no "insert line" will be asked.
- 20 PRESS --> [ ENTER ] (if you have entered an "insert line" number)
- 21 Using Arrow --> Scroll down until the next page appear.
- ENTER --> **Old frame number** (the frame number on which the points where reference to)
- 23 PRESS --> [ ENTER ]
- 24 Using Arrow --> Scroll down to the 2nd line.
- 25 ENTER --> **New frame number** (the frame number on which the points on which you want to reference them to)

## **DIY-ROBOTICS TUTORIAL**

Switching User Frames without changing the physical points position.

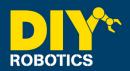

- **26** PRESS --> [ **ENTER** ]
- 27 Using Arrow --> Scroll down to the **3rd line**.
- PRESS --> [ F4 ] YES (points will keep there physical position unchanged but there references will be changed with coordinate according to the new frame)
- 29 PRESS --> [ F2 ] EXECUTE
- **30** PRESS --> [ **F4** ] YES
- 31 DELETE --> Lines 4 to 8
- 32 CHANGE --> UFRAME\_NUM from 1 to 0